### Язык программирования**.** Visual Basic

#### Задание**.**

Создать файл, содержащий сведения о личной коллекции книголюба. Каждая запись содержит поля: шифр, автор, название, год издание, местоположение Написать программу, выдающую следующую информацию

- местонахождение книги автора Х названия Y. Значения Х и Y вводит пользователь.
- список книг автора Z, находящихся в коллекции.
- книги издания XX века, имеющиеся в библиотеке.

Приложение должно быть написано на языке Visual Basic

#### Реализация приложения

Общий вид приложения представлен на рисунке

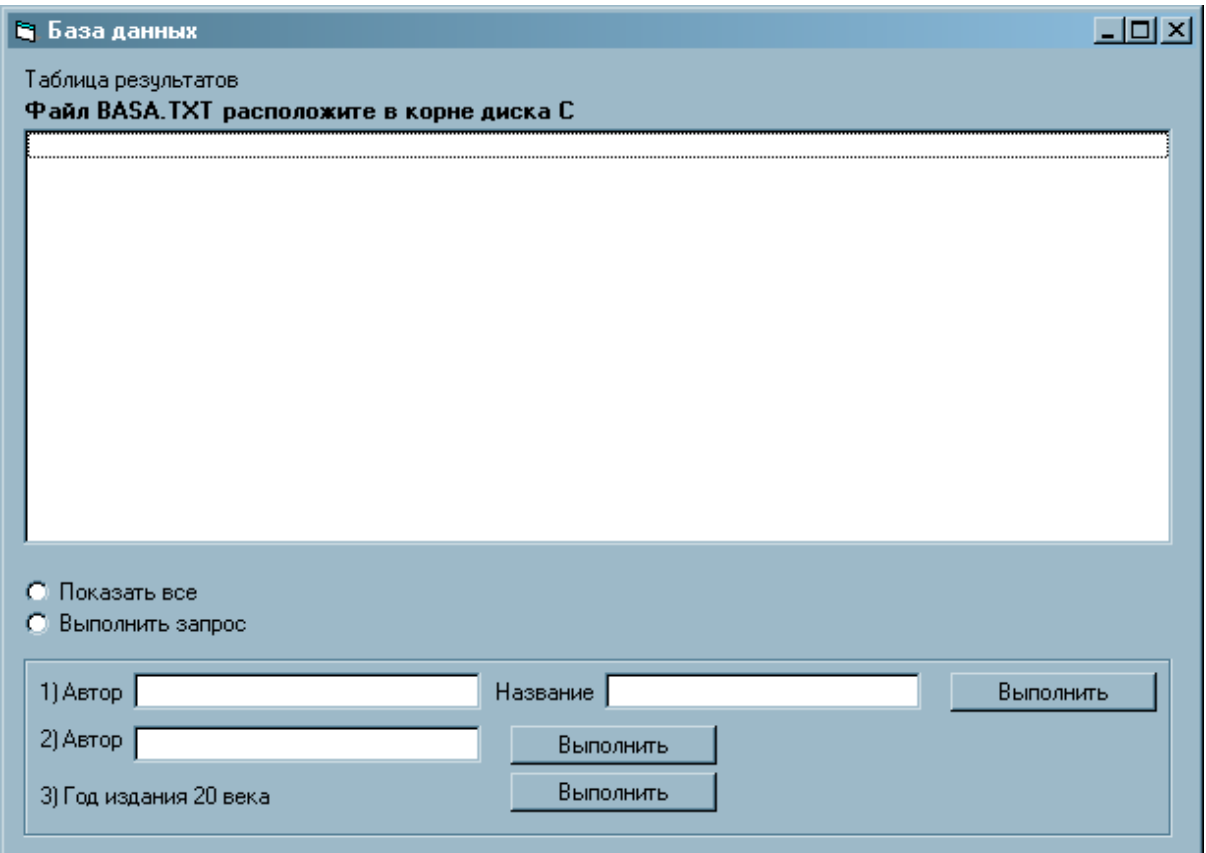

#### Задача скачана с сайта www.MatBuro.ru ©МатБюро – Выполнение заданий по математике, программированию, экономике

```
Приведем полный код программы
Dim FileNum As Integer 
Dim Author(1 To 10000) As String 
Dim Nam(1 To 10000) As String 
Dim Year(1 To 10000) As String 
Dim Mesto(1 To 10000) As String 
Dim K As Integer 
Private Sub Command1_Click() 
Dim a As String 
Dim n As String 
a = Form1.Text1.Textn = Form1.Text2.TextForm1.List1.Clear 
For i = 1 To K
If ((\text{Author}(i) = a) \text{ And } (\text{Nam}(i) = n)) Then
  Form1.List1.AddItem (Author(i) & " " & Nam(i) & " " & Year(i) & " " &
Mesto(i)) 
   End If 
Next i 
End Sub 
Private Sub Command2_Click() 
Dim a As String 
a = Form1.Text3.TextForm1.List1.Clear 
For i = 1 To K
If (Author(i) = a) Then
```

```
Form1.List1.AddItem (Author(i) & " " & Nam(i) & " " & Year(i) & " " &
Mesto(i)) 
   End If 
Next i 
End Sub 
Private Sub Command3_Click() 
Dim y As String 
Form1.List1.Clear 
For i = 1 To K
If (Year(i) \le 2000) Then
  Form1.List1.AddItem (Author(i) & " " & Nam(i) & " " & Year(i) & " " &
Mesto(i)) 
   End If 
Next i 
End Sub 
Private Sub Form_Load() 
Dim txt As String 
FileNum = FreeFile 
Open "c:basa.txt" For Input As FileNum 
K = 0Do Until EOF(FileNum) 
 K = K + 1 Line Input #FileNum, txt 
 Author(K) = txt Line Input #FileNum, txt 
 Nam(K) = txt
```
Line Input #FileNum, txt

Задача скачана с сайта www.MatBuro.ru ©МатБюро – Выполнение заданий по математике, программированию, экономике

 $Year(K) = txt$  Line Input #FileNum, txt  $Mesto(K) = txt$ Loop Close #FileNum End Sub Private Sub Option1\_Click() Form1.List1.Clear For  $i = 1$  To K Form1.List1.AddItem (Author(i) & " " & Nam(i) & " " & Year(i) & " " & Mesto(i)) Next i End Sub Private Sub Option2\_Click()

Form1.List1.Clear

End Sub

## Тестирование приложения

Пусть в базе данных находятся следующие записи

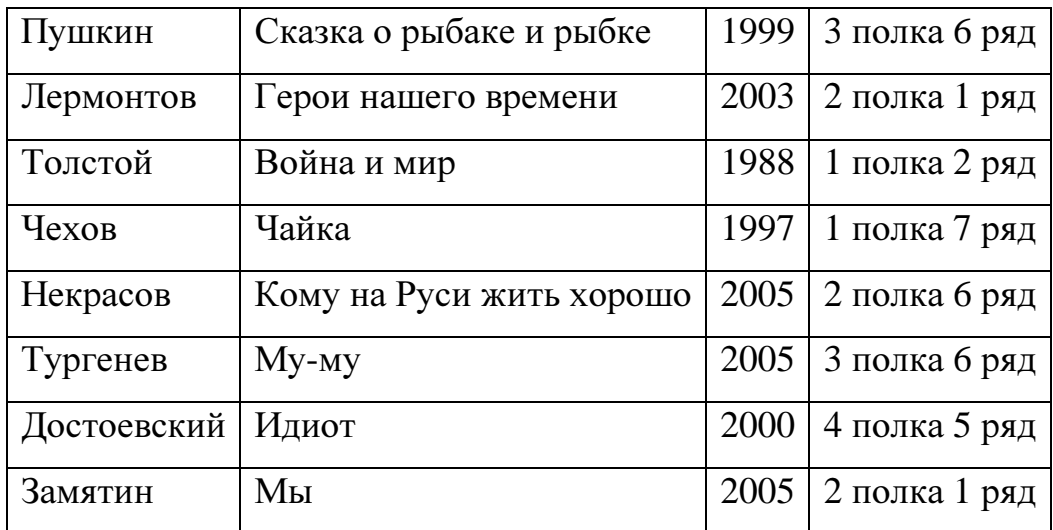

# 1) Программа в режиме «Показать все» продемонстрирует следующий результат

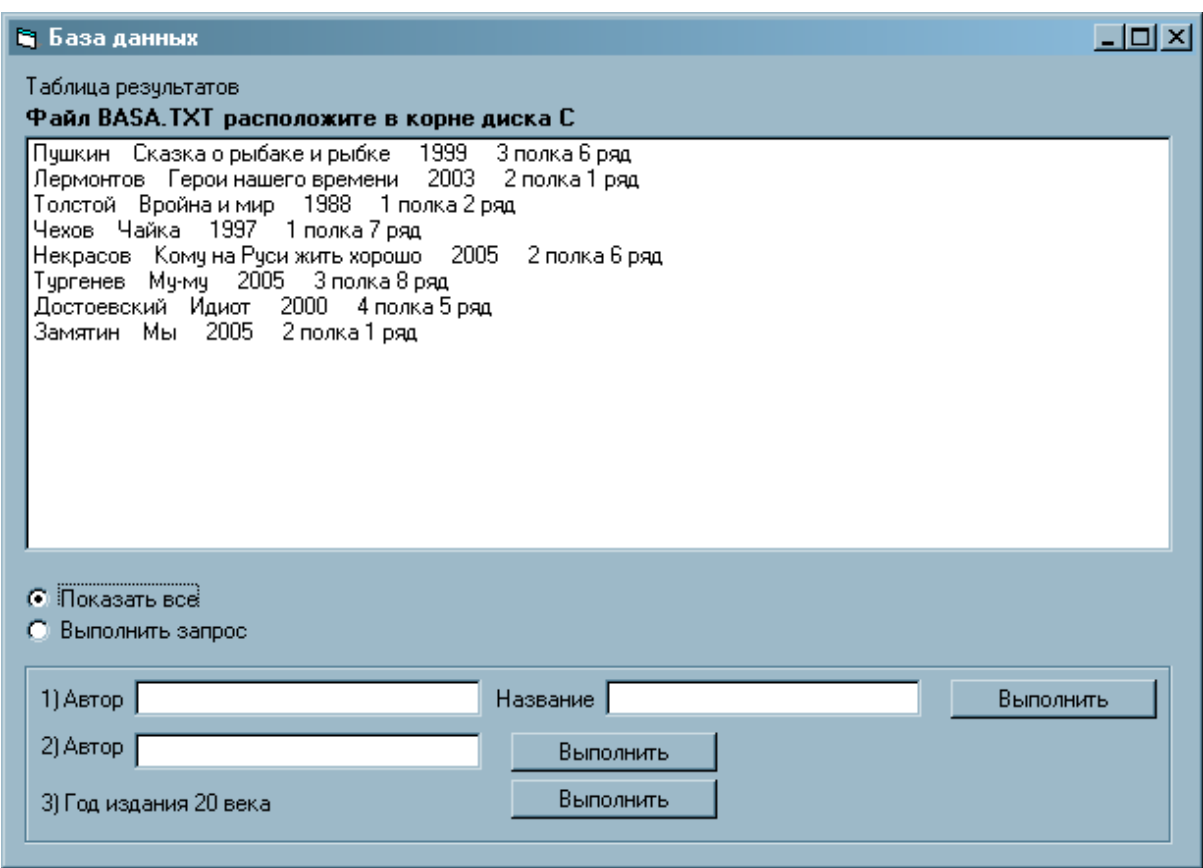

2) Теперь поищем Автора Замятина и книгу Мы

# Задача скачана с сайта www.MatBuro.ru

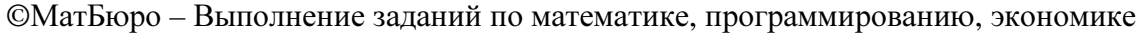

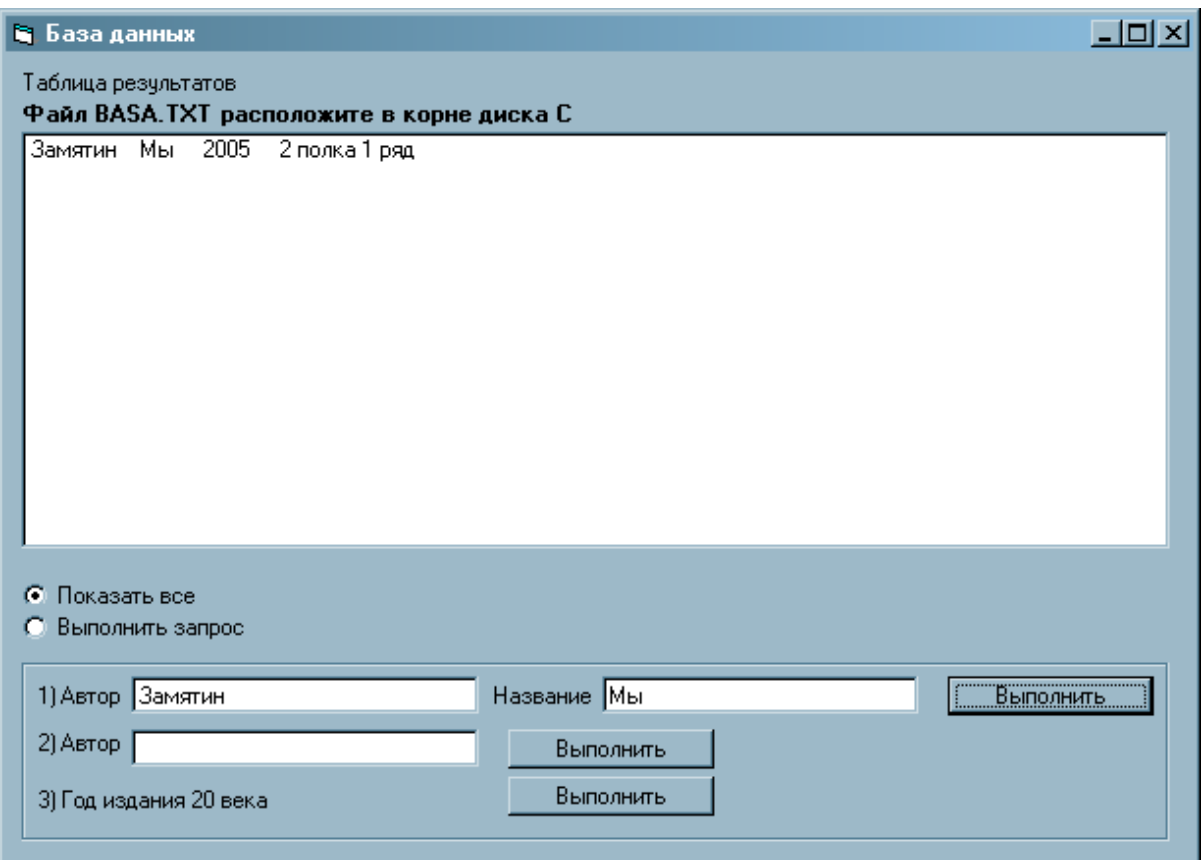

3) Теперь поищем книги автора Пушкин

# Задача скачана с сайта www.MatBuro.ru

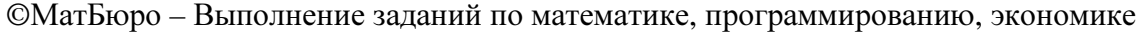

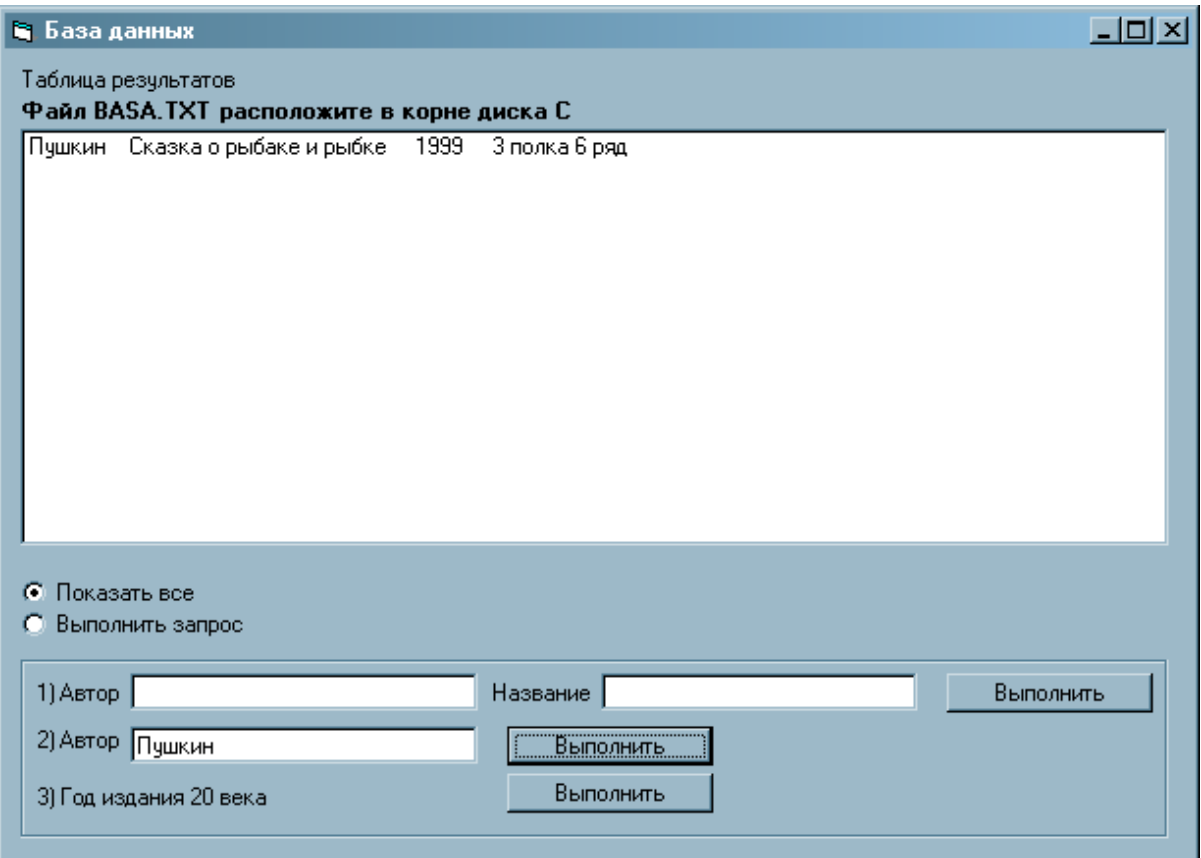

4) Теперь поищем все книги 20 века

# Задача скачана с сайта www.MatBuro.ru

# ©МатБюро – Выполнение заданий по математике, программированию, экономике

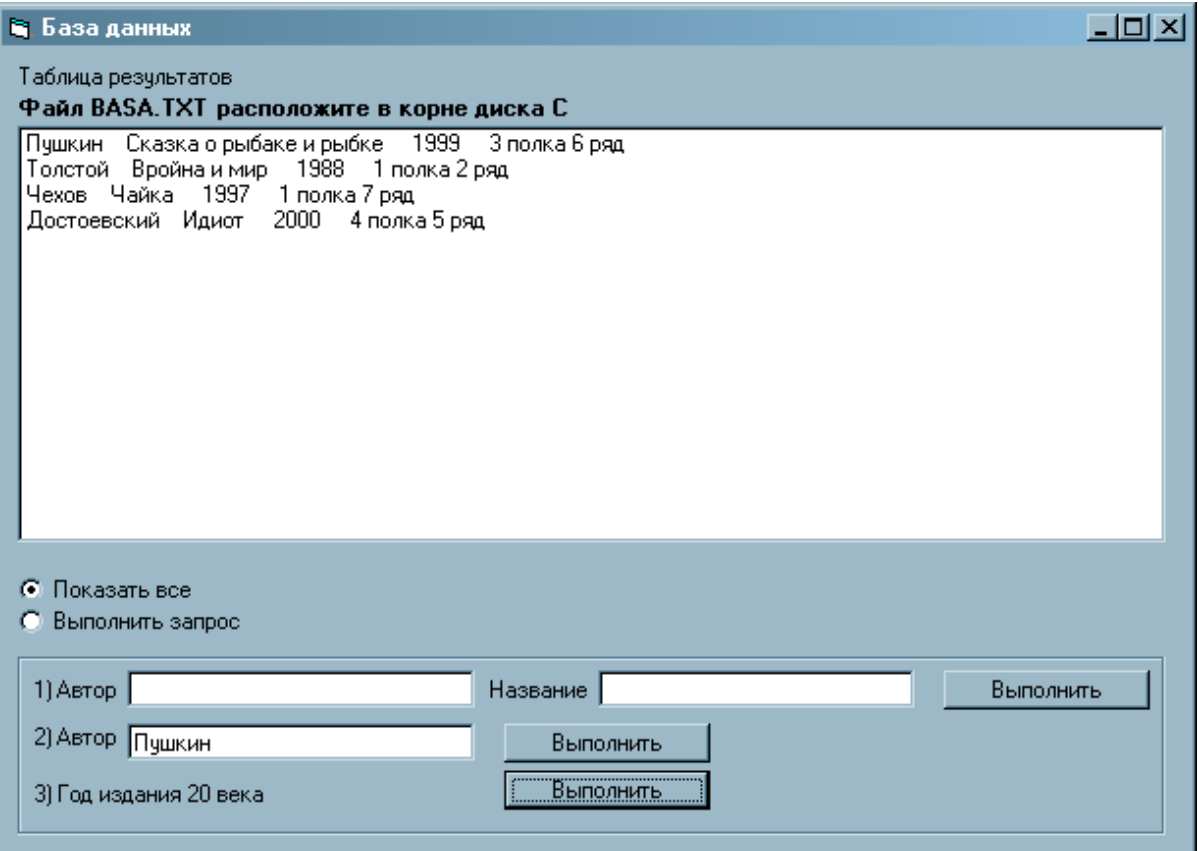